6.0 DIGITAL Server 3000 SERVER-SPECIFIC INFORMATION V3.11

This portion of the README file provides information specific to the DIGITAL Server 3000 series servers, models 3100, 3105, 3200, 3205 and 3210.

------------------------------------------------

6.1 Server-Specific Contents

CONTENTS

--------

- 7.0 Quick Launch Software
	- 7.1 Minimum BIOS & System Configuration Utility (SCU) Levels
	- 7.2 BIOS Upgrade Jumper
	- 7.3 Unattended Installation Stops for Answer to Question
- 8.0 Operating Systems

8.1 NetWare 3.x

- 8.1.1 NetWare 3.x Single Processor Installations
- 9.0 Server Configuration
	- 9.1 Integrated Ethernet Controller (DIGITAL 2114X)
	- 9.2 Processor Compatibility
	- 9.3 Acoustics Declared Values

### 7.0 QUICK LAUNCH SOFTWARE --------------------------

ˇ

7.1 Minimum BIOS & System Configuration Utility (SCU) Levels

This version of Quick Launch requires the following minimum system software:

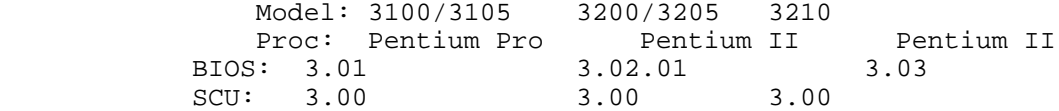

BIOS and SCU updates are available on the Internet; refer to section 1.0.

7.2 BIOS Upgrade Jumper

The "BIOS Upgrade" jumper (SW1-1) on the main logic board is shipped with a default setting of Enabled (on) to allow the BIOS to be upgraded from Quick Launch.

To prevent unauthorized personnel from loading a new

server BIOS, you must set this switch to Disabled (off). Loading a new server BIOS might allow someone to override other server security features or introduce a virus into your server.

7.3 Unattended Installation Stops for Answer to Question

The NT 4.0 installation installs the embedded driver for the network chip. The NT 4.0 install is successful and networking does come up; however, the install script stops

# 8.0 OPERATING SYSTEMS

## 8.1 NetWare 3.x

8.1.1 NetWare 3.x Single Processor Installations

For NetWare 3.x installations on 1P systems, using either the Express installation or Create Diskettes selection, you must run the SCU to disable the APIC & MP Table parameter in the Advanced Control Group. Neglecting to disable this parameter may result in "Spurious Interrupt" messages on the NetWare server console.

This parameter will need to be reset to its default value (MP1.4) prior to installing any other operating system on this system.

### 9.0 SERVER CONFIGURATION

----------------------------

9.1 Integrated Ethernet Controller (DIGITAL 2114X)

The NetWare and SCO Unix drivers for the integrated Ethernet controller (DIGITAL 2114X) default to the twisted-pair (RJ-45) connector.

To configure the ThinWire (BNC) or Thickwire (AUI) media for NetWare ports, it is necessary to add the following keyword to the command line used to load the driver: MEDIA=BNC or MEDIA=AUI

Examples:

LOAD DC21X4 SLOT=10001 MEDIA=BNC (for ThinWire connections)

LOAD DC21X4 SLOT=10001 MEDIA=AUI (for thickwire connections)

For NetWare, the media type will need to be specified when the driver is loaded.

For SCO Open Desktop, the driver space.c file will need to be modified to specify the media port.

In SCO OpenServer 5.x, the port can be switched to the AUI port or the BNC connector through the "netconfig" utility. Follow the example below:

1. Run "netconfig."

- 2. Press Tab and down arrow key to highlight "HW DIGITAL DC2114X PCI Ethernet and Fast Ethernet Controller." Then, press the space bar to mark the entry with "\*".
- 3. Press Tab to go back to "Hardware," press Enter and down arrow to "Modify hardware configuration."
- 4. Press Tab four times to "Advance options" in the upper-right corner of the screen.
- 5. The default media setting is SROM\_default. If desired, you can modify this setting by pressing the down arrow key until your desired port is highlighted.
- 6. Exit the utility gracefully. The kernel will rebuild. On the next boot, the hardware display will read as follows:

For BNC: type=dc2114x/BNC addr=xxxxxxxx

For AUI: type=dc2114x/AUI addr=xxxxxxxx

# 9.2 Processor Compatibility

At this time, the DIGITAL Server 3100 and 3105 use only two production steppings of the Pentium Pro processors; therefore, there are no known issues about mixing Pentium Pro processors in a

environment.

multiprocessor

The DIGITAL Server 3200 and 3205 use a C0 stepping Pentium II processor. If you add an additional processor, or if you upgrade your server to a new model make sure you use the same stepping on the processors. See Paragraph 4.6.

You will also need to update your BIOS and your SCU to recognize the new processors.

9.3 Acoustics Declared Values

DIGITAL Server 3100/3200

------------------------------------------------------

Acoustics - declared values per ISO 9296 and ISO

7779:

--

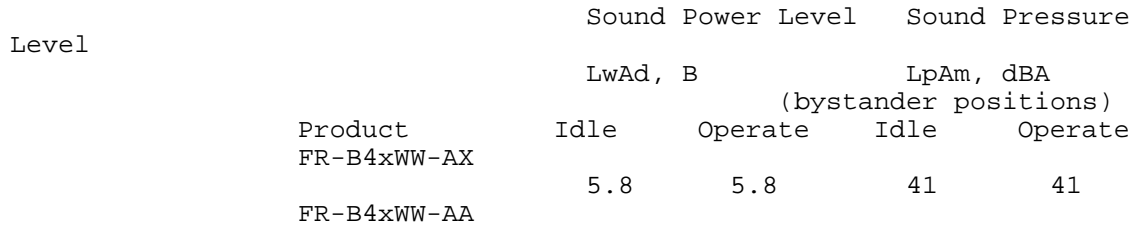

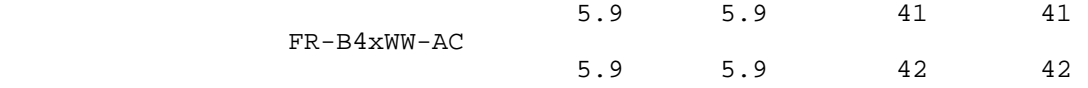

[Current values for specific configurations are available from Digital representatives. 1 B = 10 dBA.]